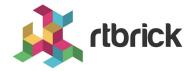

# Installation

Version 23.8.1.2, 06 November 2023

## **Table of Contents**

| 1. RBFS and Tools Installation | <br> | <br> | <br> | <br> | 1  |
|--------------------------------|------|------|------|------|----|
| 2. RBFS Licensing              | <br> | <br> | <br> | <br> | 23 |

## 1. RBFS and Tools Installation

## Introduction

RtBrick software is delivered via different means: **RBFS** (RtBrick Full Stack) software is delivered as custom RtBrick container images (also called *RBFS container images*) which can be used for virtual topologies on x86 servers or as custom RtBrick ONL installer images that be used on supported white box switches.

*Image stores* containing the container and ONL installer images are published on <a href="https://releases.rtbrick.com/">https://releases.rtbrick.com/</a> and updated when new image versions are available.

In addition to RBFS, other RtBrick software is delivered in the Debian package format to be used on supported Ubuntu Linux distribution (currently the only supported Ubuntu release is 22.04 LTS Jammy). We usually refer to this category of software as *RtBrick Tools*. The software delivered as Debian packages is composed of a set of CLI tools and/or daemons meant to facilitate working with RBFS containers and the RBFS API.

*Debian package repositories* containing the packages are published on <a href="https://releases.rtbrick.com/">https://releases.rtbrick.com/</a> and updated when new package versions are available.

## **Managed Software Download**

The RtBrick managed software download functionality enables authenticated users to download and install the RtBrick software (packages or images). Access to *image* stores and *Debian package repositories* on https://releases.rtbrick.com/ is **restricted** through the use of TLS mutual authentication with TLS client certificates (TLS client certificates can be self-signed).

In order to gain access to the **restricted** *image stores* and *Debian package repositories* on https://releases.rtbrick.com/, perform the following steps:

## Step 1: Customer must generate a client certificate

To help (facilitate) this step RtBrick provides the rtb-apt tools. For more information, see the section The RtBrick APT tool (rtb-apt).

## Step 2: Customer must send a client certificate to RtBrick

#### Step 3: RtBrick will approve and trust client's certificate

# Step 4: Customer can now use usual rtb-apt, apt, rtb-image tools to download RtBrick software

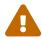

rtb-image must be at least version 1.3.0 to correctly work with managed downloads.

## The RtBrick APT tool (rtb-apt)

rtb-apt is an APT (https://wiki.debian.org/Apt) helper application that provides an easier way of managing the system configuration of RtBrick package repositories (https://wiki.debian.org/DebianRepository) which can then be used with the usual apt commands to install RtBrick software.

Some RtBrick package repositories require authentication via TLS client certificates and rtb-apt provides commands for managing those specific repositories and the required apt authentication configuration.

rtb-apt is a statically compiled Linux 64bit executable, currently verified to run correctly on **Ubuntu 22.04**. It is provided through a direct download link.

## **Install rtb-apt**

Before you install rtb-apt, please ensure that you have installed the following software:

• GNU Privacy Guard (GPG), which is used by apt to validate package repositories. To install GPG, enter the following command:

```
¬ sudo apt install gnupg
```

 HTTPS support for apt, required to be able to access package repositories via HTTPS.

```
¬ sudo apt install apt-transport-https ca-certificates
```

Here is how to download and install rtb-apt. This shows the URL where the latest version of rtb-apt is available for download:

```
¬ curl -o /tmp/rtb-apt https://releases.rtbrick.com/_/dl/sw/rtb-
apt/latest/linux_amd64/rtb-apt \
    && sudo mv /tmp/rtb-apt /usr/local/bin/ \
    && sudo chown root:root /usr/local/bin/rtb-apt \
    && sudo chmod 0755 /usr/local/bin/rtb-apt
```

Verify if rtb-apt is at least version 2.0.0:

```
rtb-apt --version 2.0.0
```

#### Generate a TLS client certificate

The example below shows how to generate a TLS client certificate using rtb-apt.

```
¬ sudo rtb-apt auth generate
A new self-signed TLS client certificate has been generated for this system:
Subject:
           CN=bb59a25d-6b38-4f3c-81e0-065e525c8335,OU=rtb-apt
Valid until: 2024-09-06 10:30:26 +0000 UTC
The following additional auto-generated information is included in the certificate
and could be used to uniquely identify this system:
               [hostname.example.net]
Email addresses: [root@hostname.example.net user@hostname.example.net]
< ...... >
If you already have a working account on https://portal.rtbrick.com then you can
use the Self-Service section there to upload this certificate. If you DO NOT yet
have an account on https://portal.rtbrick.com then please send the certificate to
your RtBrick contact person:
----BEGIN CERTIFICATE----
MIIHHzCCBYegAwIBAgIRAJcI5pqSK9O+g6yJGB15i7YwDQYJKoZIhvcNAQELBQAw
QTEQMA4GA1UECxMHcnRiLWFwdDEtMCsGA1UEAxMkYmI10WEyNWQtNmIzOC00ZjNj
NuLIKfmwrcyXmzAOe1bRtlJrRw0zofxX4rFcMmJReNqOV0obP5r7TCtnWtAqkFx/
----END CERTIFICATE----
```

## Identify and add RtBrick debian package repositories

#### Find available repositories

The example below shows how to find the available repositories:

```
¬ sudo rtb-apt repo list
Group Repository Distribution Release Act releases/latest rtbrick-tools ubuntu jammy No releases/23.8.1 rtbrick-tools ubuntu jammy No releases/23.9.1 rtbrick-tools ubuntu jammy No
                                    Distribution Release Active Restricted
                                                                      No
                                                     jammy No
                                                                      No
releases/23.10.1 rtbrick-tools ubuntu
                                                              No
                                                     jammy
                                                                      No
releases/23.11.1 rtbrick-tools ubuntu
                                                     jammy
                                                              No
                                                                      No
releases/23.12.1 rtbrick-tools ubuntu
                                                     jammy No
                                                                       No
< ..... >
¬ sudo rtb-apt repo show releases/latest/rtbrick-tools
           releases/latest
Description Packages repositories in the releases/latest group are updated with
new package versions for every final or
            bugfix release.
    Repository rtbrick-tools
Description Packages for any RtBrick software not part of RBFS and meant
to run on an standalone Linux system (usually
                    Ubuntu). A standalone Linux system will be any non-RBFS
container and non-ONL Linux system. These packages can
                    be tools like rtb-image or rtb-ansible but also software like
ctrld or apigwd.
   Distribution ubuntu
    Release
                    jammy
                   No
    Active
    Restricted
                   No
```

#### **Activate a repository**

The example below shows how to activate a specific repository. rtb-apt will add the required configuration in /etc/apt/ such as that the repository can then be used with commands like apt update and apt install:

```
¬ sudo rtb-apt repo activate releases/latest/rtbrick-tools
```

The activated repository is added to /etc/apt/sources.list.d/rtbrick.list.:

```
¬ cat /etc/apt/sources.list.d/rtbrick.list
deb [arch=amd64 signed-by=/etc/rtbrick/RtBrick-Support.pubkey.asc]
https://releases.rtbrick.com/_/latest/ubuntu/jammy/rtbrick-tools jammy
rtbrick-tools
```

#### Verify active repositories

```
¬ sudo rtb-apt repo list

Group Repository Distribution Release Active Restricted releases/latest rtbrick-tools ubuntu jammy Yes Yes <<<<< re>releases/23.8.1 rtbrick-tools ubuntu jammy No No releases/23.9.1 rtbrick-tools ubuntu jammy No No
```

# Verify access (authentication) for the active package repositories

Some of the RtBrick package repositories are restricted meaning that they require the client application (apt in this case) to authenticate with a TLS client certificate. The TLS client certificate for the current system must trusted by RtBrick. This is either by uploading it in the Self-Service achieved section https://portal.rtbrick.com (if you already have a valid account on https://portal.rtbrick.com) or by sending your certificate to your RtBrick contact person.

# **Expected output BEFORE the TLS client certificate is trusted by RtBrick**

```
¬ sudo rtb-apt auth check
Repository: releases/latest/rtbrick-tools ... restricted ... TLS client
certificate NOT accepted
```

# **Expected output AFTER the TLS client certificate is trusted by RtBrick**

```
¬ sudo rtb-apt auth check
Repository: releases/latest/rtbrick-tools ... restricted ... TLS client
certificate accepted
```

## Install a package from an RtBrick package repository

Once the TLS client certificate for the current system is trusted by RtBrick and once RtBrick package repositories have been activated with rtb-apt the usual apt commands can be used to install the RtBrick software contained in those package repositories.

In the example below we will install the rtbrick-imgstore package which provides the rtb-image CLI tool.

```
¬ sudo apt update
Hit:1 https://releases.rtbrick.com/_/latest/ubuntu/jammy/rtbrick-tools jammy
InRelease
Hit:3 http://archive.ubuntu.com/ubuntu jammy InRelease
Get:4 http://archive.ubuntu.com/ubuntu jammy-updates InRelease [119 kB]
Get:7 http://archive.ubuntu.com/ubuntu jammy-backports InRelease [109 kB]
Get:8 http://archive.ubuntu.com/ubuntu jammy-security InRelease [110 kB]
Get:9 http://archive.ubuntu.com/ubuntu jammy-updates/main amd64 Packages [970 kB]
Get:10 http://archive.ubuntu.com/ubuntu jammy-updates/universe amd64 Packages [979
kB1
¬ sudo apt install rtbrick-imgstore
Reading package lists... Done
Building dependency tree... Done
Reading state information... Done
The following NEW packages will be installed:
 rtbrick-imgstore
0 upgraded, 1 newly installed, 0 to remove and 46 not upgraded.
Need to get 7,731 kB of archives.
After this operation, 26.3 MB of additional disk space will be used.
Get:1 https://releases.rtbrick.com/_/latest/ubuntu/jammy/rtbrick-tools
jammy/rtbrick-tools amd64 rtbrick-imgstore amd64 3.3.0 [7,731 kB]
Fetched 7,731 kB in 0s (41.4 MB/s)
Selecting previously unselected package rtbrick-imgstore.
< ...... >
```

## Verify access (authentication) for image stores

The rtb-image command (CLI tool) provided by the rtbrick-imgstore package is used to interact with *image stores*. The *image stores* are used for delivery of RBFS container images and RtBrick ONL installer images.

Similarly to package repositories some of the image stores are *restricted* meaning that they require the client application (rtb-image in this case) to authenticate with a TLS client certificate. rtb-image will re-use the TLS client certificate already generated by rtb-apt for the current system.

## View available image stores

The example below shows how to view the available image stores:

```
Index UUID
Active Restricted
0 af73c0a6-40e7-4775-b74b-aadafeabe86d latest
```

#### Activate a restricted image store

The example below shows how to activate a (possibly restricted) image store:

```
¬ sudo rtb-image stores activate 0
```

#### Verify access to image stores

If the TLS client certificate for the current system is already trusted by RtBrick you can use <a href="rtb-image">rtb-image</a> to download images.

The example below shows how to verify the access to the image stores:

```
¬ sudo rtb-image auth check

Image store: latest (af73c0a6-40e7-4775-b74b-aadafeabe86d) ... restricted ... TLS

client certificate accepted
```

And how to download an RBFS container image for the *virtual* platform and run a test container with it:

```
¬ sudo rtb-image update
Local image store cached copy updated to: Store:
/var/cache/rtbrick/imagestores/af73c0a6-40e7-4775-b74b-aadafeabe86d Version:
0.9.102 ValidUntil: 2023-09-23 07:03:28
¬ sudo rtb-image list -p virtual -r spine -v latest
Store: /var/cache/rtbrick/imagestores/af73c0a6-40e7-4775-b74b-aadafeabe86d
Version: 0.9.102 ValidUntil: 2023-09-23 07:03:28
UUID
                                    Version Filename
Format Role
             Platform Cached
af7108e0-95b3-4e25-91a4-a2cee7a63a38 23.6.1 rbfs-cont/rbfs-spine-virtual-
23.6.0-g8daily.202306210... lxd
                                   spine virtual
¬ sudo rtb-image pull af7108e0-95b3-4e25-91a4-a2cee7a63a38
rbfs-spine-virtual-23.6.0-g8daily.20230621060657+Bmaster.Cf5ebfbd4.tar.zst.sha512
225 B / 225 B [=======] 100.00%
```

```
0s
rbfs-spine-virtual-23.6.0-g8daily.20230621060657+Bmaster.Cf5ebfbd4.tar.zst.asc 833
B / 833 B [========] 100.00%
rbfs-spine-virtual-23.6.0-q8daily.20230621060657+Bmaster.Cf5ebfbd4.tar.zst 435.06
MiB / 435.06 MiB [=======] 100.00%
rbfs-spine-virtual-23.6.0-g8daily.20230621060657+Bmaster.Cf5ebfbd4.tar.zst:
100.00% 10s
af7108e0-95b3-4e25-91a4-a2cee7a63a38 downloaded as
/var/cache/rtbrick/imagestores/af73c0a6-40e7-4775-b74b-aadafeabe86d/rbfs-
cont/rbfs-spine-virtual-23.6.0-g8daily.20230621060657+Bmaster.Cf5ebfbd4
¬ sudo rtb-image run -n testRBFScont01 af7108e0-95b3-4e25-91a4-a2cee7a63a38
2023-09-08 15:15:11 UTC INF creating container testRBFScont01 with image version:
23.6.1 image uuid: af7108e0-95b3-4e25-91a4-a2cee7a63a38
2023-09-08 15:15:11 UTC INF Trying to start container container=testRBFScont01
2023-09-08 15:15:11 UTC INF Waiting for container IP addresses
container=testRBFScont01
2023-09-08 15:15:15 UTC INF Updating /etc/hosts entry address=10.0.3.96
container=testRBFScont01
2023-09-08 15:15:15 UTC INF Container was started container=testRBFScont01
¬ rssh testRBFScont01
Logging into testRBFScont01 as supervisor ...
+----
   RBFS container testRBFScont01 running on ubuntu2204host:
      Date: Fri Sep 8 15:15:23 UTC 2023
      Uptime:
                up
   Image metadata:
                af7108e0-95b3-4e25-91a4-a2cee7a63a38
      Version: 23.6.1
                spine
      Role:
      Platform: virtual
      Format:
                lxd
      Build date: 2023-06-21 06:06:57 UTC
      Based on: Ubuntu 18.04.6 LTS
supervisor@testRBFScont01>ubuntu2204host:~ $
```

## **RtBrick Tools and Packages**

The RtBrick tools are distributed in the Debian (apt) package format in one of the rtbrick-tools debian (apt) package repositories as described in the *RtBrick Tools Installation Guide* section *1.3* step *3*.

#### rtbrick-toolkit

#### **Version 23.8.1**

The rtbrick-toolkit package has been updated to version 23.8.1 to match the corresponding RBFS release and has been updated to depend on the following RtBrick tools packages with these exact versions:

- rtbrick-imgstore 3.3.0
- rtbrick-apt-helper 2.0.1
- rtbrick-ansible 5.1.4
- rtbrick-apigwd 0.11.1
- rtbrick-ctrld `0.22.0
- rtbrick-lxcd 0.1.0
- rtbrick-robot-infrastructure 3.1.0
- rtbrick-fabric-ztp 2.1.0

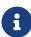

rtbrick-ansible version 5.0.1 is compatible with the new RBFS RESTCONF hierarchy that was introduced with RBFS version 23.4.1. Therefore, rtbrick-ansible version 5.0.1 is backward-incompatible and will not work correctly with RBFS versions older than 23.4.1.

## **Understanding RBFS Release Versioning**

An RBFS release can be defined as a set of software packages (currently, in the Debian package format). However, it is delivered as an image, either a container (LXC/LXD) image or as a complete ONL installation image. The ONL installation image may or may not contain a container image pre-installed in it. An image can be defined as the archived root file system of a Linux OS installation with the needed software packages pre-installed and with a default configuration. In the current context, the terms 'RBFS release' and 'image' can be used interchangeably.

RtBrick uses a versioning scheme called rtbver for RBFS release versioning. An rtbver version string is syntactically similar to SEMVER 2.0, but semantically different. For the RBFS releases, the first 2 numbers of a version is YEAR.MONTH (corresponding to the MAJOR.MINOR of SEMVER). For example, the first RBFS

release in a calendar month is 22.4.1. If a second RBFS release occurs in the same calendar month gets version as 22.4.2. The RBFS release in the next calendar month will have a version (for example) 22.5.1 irrespective of how many RBFS releases occurred in the previous calendar month.

The rtbver scheme also supports four-number versioning, such as 22.4.1.1. This four-number version is used for maintenance releases. Maintenance releases are built only when required, based on and for an already existing RBFS release (such as 22.4.1.1 for 22.4.1.).

#### **RtBrick Tools Installation**

The installation of RtBrick tools is split into several steps, as follows:

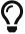

The following commands and outputs are validated only for Ubuntu 22.04.

#### Step 1: Removing any existing RtBrick tools Debian packages

Some of the RtBrick tools Debian packages have changed and have been upgraded several times. If some the RtBrick tools packages are already installed, it might be necessary to remove the currently installed versions:

apt list --installed | egrep -i rtbrick | awk -F '/' '{print \$1;}' | xargs sudo apt remove -y

Among other output, you will get the following:

The following packages will be REMOVED:

rtbrick-ansible rtbrick-imgstore rtbrick-lxc-tools

# Step 2: Please use rtb-apt to configure debian package repositories

## Step 3: Update the local apt package cache

We then have to update the local apt package cache: sudo apt update

#### Step 5: Install 3rd-party dependencies

Some RtBrick tools packages might have dependencies on 3rd-party software which cannot be delivered though the RtBrick package repositories.

Currently the rtbrick-ansible package depends on Ansible. For installing Ansible, you can use the official documentation that can be found at https://docs.ansible.com/ansible/latest/installation\_guide/intro\_installation.html# installing-ansible-on-ubuntu.

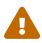

One very important dependency of *rtbrick-ansible* is Ansible itself. **Make sure you have the latest version of Ansible installed, before trying to install rtbrick-ansible!** 

#### Step 6: Install a specific RtBrick tool package

For example, in order to install the rtbrick-ansible package, if the steps above have been completed successfully is it sufficient to run the following command:

sudo apt install rtbrick-ansible

## RtBrick tools packages

## rtbrick-toolkit

The rtbrick-toolkit is a meta package that can be used to install all the tools needed to work with RBFS images (container or ONL installer) and with the RBFS API in one command:

#### sudo apt install rtbrick-toolkit

The rtbrick-toolkit meta package depends and thus automatically installs the following packages:

- rtbrick-imgstore
- rtbrick-ansible
- rtbrick-apigwd
- rtbrick-ctrld
- rtbrick-robot-infrastructure

If only part of the functionality is required each package can be installed individually.

#### rtbrick-ansible

To speed up the process of RBFS container bring up, the rtbrick-ansible package provides the rtb-ansible command which is an ansible based automation solution used to create and maintain topologies of RBFS containers and optionally to configure the RtBrick applications in each container.

The rtbrick-ansible package can be installed with the following command:

#### sudo apt install rtbrick-ansible

More information about rtb-ansible and how to use it is available in the RtBrick Automation Using Ansible manual.

## rtbrick-imgstored

This package provides the rtb-image CLI utility which is RtBrick's image store handling tool. An image store (imgstore) is a versioned, checksumed and cryptographically signed store of versioned files. It was developed and optimized with the primary goal of storing and distributing Linux OS and Linux container images however it can be used to store any kind of files.

An image store is for images what an apt repository is for Debian packages. It also has some similarities with a docker registry (not to be confused with a docker repository).

The rtb-image command is used for interacting with an image store accessible via HTTP(s), making a local cache of that image store that can later be used to start LXC containers running RBFS.

```
rtbrick@access-test:~$ sudo apt search rtbrick-imgstore
Sorting... Done
Full Text Search... Done
rtbrick-imgstore/bionic,now 2.1.1-xdaily.20220531062114+Cc35claa0-bionic amd64
[installed]
   RtBrick image store handling tool

rtbrick-imgstore-server/bionic 0.9.0-
internal.20210615185257+Bdevelopment.C506acfa4-focal amd64
   RtBrick Image Store Upload Server
```

```
rtbrick@access-test:~$ sudo apt show rtbrick-imgstore
Package: rtbrick-imgstore
Version: 2.1.1-xdaily.20220531062114+Cc35c1aa0-bionic
Priority: extra
Section: rtbrick-tools
Maintainer: RtBrick Support <support@rtbrick.com>
Installed-Size: 29.4 MB
Provides: rtbrick-imgstore
Depends: liblxc-common, liblxc1, lxc, zstd
Replaces: rtbrick-imgstore
Download-Size: 11.1 MB
APT-Manual-Installed: yes
APT-Sources: https://pkg.rtbrick.net/_/latest/ubuntu/rtbrick-tools bionic/rtbrick-
tools amd64 Packages
Description: RtBrick image store handling tool
RtBrick package tracker UUID=89989764-69f8-4848-a066-8f8db2360253
N: There are 139 additional records. Use the '-a' switch to see them.
```

The tool (the binary) has in it embedded the GPG public key of support@rtbrick.com, identity which is used to sign all RtBrick images and the image store itself.

#### Common usage of rtb-image

rtb-image has enough versatility, but a few options are commonly used:

- containers list List all the LXC containers which are created on the local system.
- show [<flags>] <UUID> Show details of image identified by UUID. By default, this shows the image in the local cached copy of the store.
- run --name=NAME [<flags>] <UUID> Run an LXC container using the specified image. The container must not be already created.
- list [<flags>] <UUID> List all the images in the store. By default, this lists the images in the local cached copy of the store.

#### rtb-image list flags

| Value            | Description                                                                    |
|------------------|--------------------------------------------------------------------------------|
| -o,remote        | List images directly from the remote store and not from the local cached copy. |
| -d,detailed      | List detailed information about images.                                        |
| -f,format=FORMAT | List only images with a specific format.                                       |

| Value                  | Description                                                                                                    |
|------------------------|----------------------------------------------------------------------------------------------------|
| -r,role=ROLE           | List only images with a specific role. Currently, roles are spine, accessleaf, and consolidated-bng.                                                                                                    |
| -p,platform=PLATFORM   | List only images for a specific platform.                                                                                                    |
| -v,ver-range=VER-RANGE | List only images versions that fall in the provided version range. See the syntax for version ranges at https://godoc.org/github.com/blang/semver#Range. The hardcoded strings 'latest' or 'newest' will always filter down to a single image, the one considered the newest according to the sorting rules for versions. |
| -l,limit=LIMIT         | Limit the list of returned images to the the I newest images.                                                                                                    |

An important part of rtb-image is that it is used to create a local cache of the remote RtBrick image repo. This is done using the rtb-image update command:

```
rtbrick@access-test:~$ sudo rtb-image update
Local image store cached copy updated to: Store:
/var/cache/rtbrick/imagestores/847c6ecd-df58-462e-a447-38c620a12fel Version:
0.22.6360 ValidUntil: 2195-05-21 12:27:50.527696657 +0000 UTC
```

#### Then we can list the local copies:

```
rtbrick@access-test:~$ sudo rtb-image list
\texttt{Store: /var/cache/rtbrick/imagestores/847c6ecd-df58-462e-a447-38c620a12fe1}
Version: 0.22.6360 ValidUntil: 2195-05-21 12:27:50.527696657 +0000 UTC
UUID
                                      Version
Filename
                                             Format
                                                           Role
         Cached
Platform
decbae82-6726-4816-92f7-ea0da4948c9b 22.6.0-
g8daily.20220605220704+Bmaster.C2f0... rtbrick-onl-installer/rtbrick-onl-
           onl-installer 12bsa
installe...
                                                          false
                                               qax
d9bad050-d03e-4c65-beb4-0dbcefbb155f 22.6.0-
g8daily.20220605220704+Bmaster.C2f0... rtbrick-onl-installer/rtbrick-onl-
installe... onl-installer consolidated-bng qax
f26833f0-c431-411e-a1b2-a8a0af3467e8 22.6.0-
g8daily.20220605220700+Bmaster.C2f0... rtbrick-onl-installer/rtbrick-onl-
installe... onl-installer accessleaf
                                              qmx false
fal29e98-c2a3-487d-a5ac-6c10a7c9b67e 22.6.0-
g8daily.20220605220700+Bmaster.C2f0... rtbrick-onl-installer/rtbrick-onl-
```

```
installe... onl-installer accessleaf q2c
                                                        false
fa52399e-a2d8-48f0-8ad0-5b17b69b826d 22.6.0-
g8daily.20220605220700+Bmaster.C2f0... rtbrick-onl-installer/rtbrick-onl-
installe... onl-installer
                           spine
                                             amx
4f2677b7-da1f-4afb-8195-391144701983 22.6.0-
g8daily.20220605220700+Bmaster.C2f0... rtbrick-onl-installer/rtbrick-onl-
installe... onl-installer spine
                                             q2c
                                                       false
4a347812-5ae3-496b-a07f-658ce1e4f8de 22.6.0-
g8daily.20220605215030+Bmaster.C8dd... rbfs-cont/rbfs-l2bsa-qax-22.6.0-
g8daily.20... lxd
                           12bsa
                                                         false
                                              qax
2346b546-9066-45bc-b104-ea9dbcfe21d5 22.6.0-
g8daily.20220605215029+Bmaster.C8dd... rbfs-cont/rbfs-consolidated-bng-qax-
22.6.0... lxd
                        consolidated-bng qax
                                                     false
90668764-eld7-4abb-8a35-de44e89e2cf4 22.6.0-
g8daily.20220605215028+Bmaster.C8dd... rbfs-cont/rbfs-spine-q2c-22.6.0-
g8daily.20... lxd
                          spine
                                               q2c
2b4a4e88-271b-49ef-8622-df3d6b4ec044 22.6.0-
g8daily.20220605215028+Bmaster.C8dd... rbfs-cont/rbfs-accessleaf-q2c-22.6.0-
                       accessleaf
                                                  false
g8dai... lxd
                                         q2c
0f2b85ec-7642-4ac7-8f2f-09969dbd7600 22.6.0-
g8daily.20220605215028+Bmaster.C8dd... rbfs-cont/rbfs-spine-qmx-22.6.0-
                            spine
g8daily.20... lxd
                                                         false
                                               qmx
bb8c20ad-4015-43cf-aee1-a7531956cb13 22.6.0-
                                   rbfs-cont/rbfs-accessleaf-qmx-22.6.0-
g8daily.20220605215028+Bmaster.C8dd...
                  accessleaf
                                    qmx false
g8dai... lxd
72b4e586-b231-4fb8-b727-8d57bcdba6ad 22.6.0-
g8daily.20220605215021+Bmaster.C8dd... rbfs-cont/rbfs-consolidated-bng-virtual-
22... lxd
                     consolidated-bng virtual false
8e917833-f028-4d92-b748-2ecc0873cbc2 22.6.0-
g8daily.20220605215021+Bmaster.C8dd... rbfs-cont/rbfs-accessleaf-virtual-22.6.0-
q... lxd
                    accessleaf
                                     virtual false
95ba662b-e45a-4503-aef5-1056525a0814 22.6.0-
g8daily.20220605215021+Bmaster.C8dd... rbfs-cont/rbfs-l2bsa-virtual-22.6.0-
                         12bsa
g8dail... lxd
                                           virtual false
067b4fc0-e633-4197-bd53-8467bf8a1af6 22.6.0-
g8daily.20220605215021+Bmaster.C8dd... rbfs-cont/rbfs-spine-virtual-22.6.0-
                        spine
                                           virtual false
g8dail... lxd
fd52536e-bd16-421d-a883-da263768aeb6 22.6.0-
g8daily.20220605102529+Bmaster.C2f0... rtbrick-onl-base/rtbrick-onl-base-22.6.0-
g... onl-installer rtbrick-onl-base hw
                                                false
97110f63-8d57-420a-8d6a-a5f5f89d3d5b 22.6.0-
g8daily.20220605102529+Bmaster.C8dd... rtbrick/ubuntu-bionic-22.6.0-
g8daily.20220... lxd
                               rtbrick-ubuntu-base all
11193467-3253-4eba-bed9-cb145d6a6ce4 22.6.0-
g8daily.20220605100017+Bmaster.Cd2a...
                                   opennetworklinux/ONL-HEAD_ONL-OS10_2022-
06... onl-installer onl-base
                                    hw false
2a8b3a59-7db0-40a2-828b-4c2ee4b8ee9a 22.6.0-
g8daily.20220604220631+Bmaster.C2f0... rtbrick-onl-installer/rtbrick-onl-
installe... onl-installer consolidated-bng
                                            qax
cde5779e-21c5-460b-976e-f5ee2cce8454 22.6.0-
g8daily.20220604220631+Bmaster.C2f0... rtbrick-onl-installer/rtbrick-onl-
installe... onl-installer 12bsa
                                             gax
                                                        false
8a311a17-5d66-47e5-8b70-85b8b1777371 22.6.0-
g8daily.20220604220627+Bmaster.C2f0... rtbrick-onl-installer/rtbrick-onl-
installe... onl-installer spine
                                             q2c
                                                       false
168de847-95d3-4812-b198-64707749dd57 22.6.0-
g8daily.20220604220626+Bmaster.C2f0... rtbrick-onl-installer/rtbrick-onl-
installe... onl-installer accessleaf
                                            amx
48d921d4-8882-4df1-9455-041d979be419 22.6.0-
g8daily.20220604220626+Bmaster.C2f0... rtbrick-onl-installer/rtbrick-onl-
installe... onl-installer accessleaf
                                            q2c
                                                       false
```

```
5175525c-4fdc-445a-93ff-75cd5ad4f733
                                     22.6.0-
g8daily.20220604220625+Bmaster.C2f0... rtbrick-onl-installer/rtbrick-onl-
installe... onl-installer spine
1d0f73fd-8888-4c92-86e1-b5405d085ec8 22.6.0-
g8daily.20220604214821+Bmaster.C8dd... rbfs-cont/rbfs-l2bsa-qax-22.6.0-
g8daily.20... lxd
                             12bsa
                                                           false
                                                gax
1eb22e3e-9ef6-44a4-86ed-ffbd11cdc224 22.6.0-
g8daily.20220604214820+Bmaster.C8dd... rbfs-cont/rbfs-consolidated-bng-qax-
22.6.0... lxd
                         consolidated-bng qax
                                                        false
4777df7b-132e-4294-8e38-df2de3a8ba7b 22.6.0-
g8daily.20220604214816+Bmaster.C8dd... rbfs-cont/rbfs-accessleaf-q2c-22.6.0-
g8dai... lxd
                         accessleaf
                                           q2c
                                                      false
72d910ba-25d4-4726-a543-3d349630763d 22.6.0-
g8daily.20220604214816+Bmaster.C8dd... rbfs-cont/rbfs-accessleaf-qmx-22.6.0-
g8dai...
         lxd
                         accessleaf
                                                      false
                                            qmx
0c3186cc-ce6e-4747-99da-24cb18625b62 22.6.0-
g8daily.20220604214816+Bmaster.C8dd... rbfs-cont/rbfs-spine-q2c-22.6.0-
g8daily.20... lxd
                             spine
                                                 q2c
c9la0af4-16e5-4f25-b515-1200a85ead42 22.6.0-
q8daily.20220604214815+Bmaster.C8dd... rbfs-cont/rbfs-spine-qmx-22.6.0-
g8daily.20...
              lxd
                             spine
                                                qmx
                                                           false
e44a2be2-ebff-423b-a3fb-4fcda2542ef5 22.6.0-g8daily.20220604214812+Bmaster.C8dd... rbfs-cont/rbfs-consolidated-bng-virtual-
                      consolidated-bng virtual false
2e585361-579f-4001-92d4-736aa79e24f3 22.6.0-
g8daily.20220604214811+Bmaster.C8dd... rbfs-cont/rbfs-l2bsa-virtual-22.6.0-
g8dail... lxd
                          12bsa
                                             virtual false
aec6df05-8883-47b2-98fe-83c2030d0391 22.6.0-
g8daily.20220604214811+Bmaster.C8dd... rbfs-cont/rbfs-spine-virtual-22.6.0-
                                             virtual false
q8dail... lxd
                         spine
952bfaa0-b597-48a4-9006-d4d006509bcc 22.6.0-
g8daily.20220604214810+Bmaster.C8dd... rbfs-cont/rbfs-accessleaf-virtual-22.6.0-
                    accessleaf
                                                   false
                                       virtual
9cb9842e-2bb2-46dc-a43c-dc1b1f3acd52 22.6.0-
g8daily.20220603220408+Bmaster.C2f0... rtbrick-onl-installer/rtbrick-onl-
installe... onl-installer consolidated-bng
                                             qax
32623f70-3ffb-43e4-ba3b-1d351d8bf71b 22.6.0-
g8daily.20220603220408+Bmaster.C2f0... rtbrick-onl-installer/rtbrick-onl-
installe... onl-installer 12bsa
                                              qax
                                                      false
f65ae5fc-aa3b-4ed1-8d4b-d0559ccba9eb 22.6.0-
g8daily.20220603220404+Bmaster.C2f0... rtbrick-onl-installer/rtbrick-onl-
           onl-installer accessleaf
installe...
                                                        false
                                               qmx
3205637e-aa2a-4f5e-95fa-05ef36c1ae7d 22.6.0-
g8daily.20220603220403+Bmaster.C2f0... rtbrick-onl-installer/rtbrick-onl-
installe... onl-installer spine
                                               q2c
c6e2589f-df88-414e-b163-721a8336bcef 22.6.0-
g8daily.20220603220403+Bmaster.C2f0... rtbrick-onl-installer/rtbrick-onl-
installe... onl-installer spine
                                                          false
```

#### rtbrick-fabric-ztp

This package provides an implementation of a Zero-Touch Provisioning (ZTP) server. This is needed for automatic provisioning of switches newly installed in a network, where the ZTP-server provides installation/upgrade images for the switches.

The rtbrick-fabric-ztp package can be installed with the following command:

```
sudo apt install rtbrick-fabric-ztp
```

After installation, the server is running as a systemd-daemon by default on port 80 and taking ZTP configuration files from the location /var/rtbrick/ztp/configs/.

More information about the ZTP process and configuration can be found at the following link:

https://documents.rtbrick.com/current/ztp/ztp\_guide\_online.html

# Image formats and ONL image installation for supported hardware

RtBrick images delivered through the RtBrick image store and the rtb-image utility have 3 main attributes:

- format: This is the file format of in which the image is packaged and archived.
- role: The role inside a network of the device which will be running the image.
- platform: Identifies the hardware platform or virtualized environment in which the image can run.

RtBrick images mean to be used as containers in a virtualized environment will have format == lxd and platform == virtual.

RtBrick images mean to be installed on supported whitebox switch hardware devices will have format == onl-installer and platform set accordingly to the specific switching hardware.

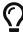

You can see this using rtb-image list command and looking for the Format column.

## **ONL** images

ONL images are generally installed using a Zero Touch Provisioning (ZTP) server. The [Installation] section applies for both virtual and hardware installations, with the difference that, when having a physical deployment (One with a ZTP server and switched running ONL images) we can install just the rtbrick-imgstore package on the ZTP server, since it doesn't have Ansible as dependency (Ansible not being a

part of the default Ubuntu repositories), and because generally you will not have containers running on the ZTP server itself.

A typical ONL image download will look as in the following snippet:

```
rtbrick@access-test:~$ sudo rtb-image update
Local image store cached copy updated to: Store:
/var/cache/rtbrick/imagestores/847c6ecd-df58-462e-a447-38c620a12fe1 Version:
0.22.6360 ValidUntil: 2195-05-21 12:27:50.527696657 +0000 UTC
rtbrick@access-test:~$ sudo rtb-image list --format onl-installer --platform qmx
--role spine --ver-range latest
Store: /var/cache/rtbrick/imagestores/847c6ecd-df58-462e-a447-38c620a12fe1
Version: 0.22.6360 ValidUntil: 2195-05-21 12:27:50.527696657 +0000 UTC
UIUID
                                    Version
Filename
                                           Format
                                                        Role Platform
Cached
fa52399e-a2d8-48f0-8ad0-5b17b69b826d
                                   22.6.0-
q8daily.20220605220700+Bmaster.C2f0... rtbrick-onl-installer/rtbrick-onl-
installe... onl-installer spine qmx
                                            false
rtbrick@access-test:~$ sudo rtb-image pull fa52399e-a2d8-48f0-8ad0-5b17b69b826d
rtbrick-onl-installer-spine-qmx-22.6.0-
g8daily.20220605220700+Bmaster.C2f0eae65.d.sha512 244 B / 244 B
[========= ] 100.00% Os
rtbrick-onl-installer-spine-qmx-22.6.0-
g8daily.20220605220700+Bmaster.C2f0eae65.d.asc 833 B / 833 B
[=========] 100.00%
rtbrick-onl-installer-spine-qmx-22.6.0-g8daily.20220605220700+Bmaster.C2f0eae65.d
1.15 GiB / 1.15 GiB
[=========] 100.00% 5s
rtbrick-onl-installer-spine-qmx-22.6.0-g8daily.20220605220700+Bmaster.C2f0eae65.d:
decompressing 100 B / 100 B
[========] 100.00% Os
rtbrick@access-test:~$ sudo rtb-image show fa52399e-a2d8-48f0-8ad0-5b17b69b826d
Store: /var/cache/rtbrick/imagestores/847c6ecd-df58-462e-a447-38c620a12fe1
Version: 0.22.6360 ValidUntil: 2195-05-21 12:27:50.527696657 +0000 UTC
UUID:
                 fa52399e-a2d8-48f0-8ad0-5b17b69b826d
Version:
                  22.6.0-g8daily.20220605220700+Bmaster.C2f0eae65
Creation Date:
                2022-06-06 03:37:00 +0530 IST (7 hours ago)
Role:
                 spine
Platform:
                 qmx
Format:
                 onl-installer
Architecture:
                amd64
Filename:
                 rtbrick-onl-installer/rtbrick-onl-installer-spine-qmx-22.6.0-
g8daily.20220605220700+Bmaster.C2f0eae65.d
FullPath/URL:
                 /var/cache/rtbrick/imagestores/847c6ecd-df58-462e-a447-
38c620a12fe1/rtbrick-onl-installer/rtbrick-onl-installer-spine-qmx-22.6.0-
g8daily.20220605220700+Bmaster.C2f0eae65.d
SHA512:
9a6b989edacf8daedc656dce310eb4ad680dc3cd5afd16a9c1783bb57ac78c97b4cc2d30fd0ac91edd
2ef7a86c7d6aea6441ef2ef0fbd16cd1f682f21601ed64
```

Base Image: fd52536e-bd16-421d-a883-da263768aeb6

Embedded Packages: 18
Embedded Images: 1
Cached: true

ExtractedPath:

In a design where the download of the image happens on a different server than the ZTP used for the actual installation, you can install the *rtbrick-imgstore* package, and move by some means ( rsync, for example) the images from var/cache/rtbrick/imagestore/ of that internet-connected to the ZTP server.

#### The rtb-ssh CLI command

**rtb-ssh** is a script meant to ease connecting into an already running container. It was previously called **rssh**, and it was renamed, as it was causing confusion with Linux's restricted shell *rssh* package which is available in the official Ubuntu apt package repositories.

Besides renaming only minor some changes have been made to the **rtb-ssh** / **rssh** script.

The script is installed automatically as part of the rtbrick-imgstore package installation.

The script uses lxc-attach to create a connection to the container specified as the argument. While doing so, it uses the ubuntu user (currently the default user inside an RBFS container) to connect to the container, and uses the bash shell after opening the connection.

Before connecting, it clear the environment before attaching, so no undesired environment variables leak into the container. The variable container=lxc will be the only environment with which the attached program starts.

It only keeps the TERM variable, to have the same strings the user is currently using for clear screen, move cursor, etc.

The **rtb-ssh** is installed in the /usr/local/bin/ path (alongside rtb-image, etc.). For convenience and backwards compatibility the script is still also installed as **rssh**.

## **Manual installation of Images**

The Open Network Install Environment (ONIE is an open-source project within the

Open Computer Project that provides an installation environment for bare-metal networking switches. ONIE is used to install different NOSes (network operating systems) on a target device.

The RtBrick ONL installer images are compatible with ONIE and thus can be used by ONIE to install an RtBrick ONL (Open Network Linux) on a target bare-metal switch.

## **Prerequisites**

- Open Network Install Environment (ONIE) should be installed on the switch by the vendor of the switch. If it's unavailable with the switch, contact the switch vendor.
- The switch management interface has been provisioned with an IP address either manually configured or through DHCP.
- You need to set up necessary infrastructure to download RtBrick ONL installer images in your environment. Refer to the RtBrick Tools Installation Guide.
- You need to set up a HTTP server that will make available the downloaded images for ONIE to use. For more information information, see the following URL:

https://opencomputeproject.github.io/onie/user-guide/index.html#installing-over-the-network

## **Installation Procedure**

To install the ONL image, perform the following steps:

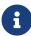

On a fresh box, ONL prompt will not be available so skip to ONIE prompt section.

#### **ONL** prompt section:

#### **Option 1: Manually select ONIE boot mode**

- 1. Connect to console port
- 2. Reboot switch

root@bl1-pod1:~# reboot

- 3. Select "ONIE" from first selection menu
- 4. Select "ONIE: Install OS" from next selection menu

```
GNU GRUB version 2.02~beta2+e4a1fe391

PONIE: Install OS
ONIE: Rescue
ONIE: Uninstall OS
ONIE: Update ONIE
ONIE: Embed ONIE
DIAG: Accton Diagnostic (accton_as7712_32x)

Use the ^ and v keys to select which entry is highlighted.
Press enter to boot the selected OS, `e' to edit the commands before booting or `c' for a command-line.
```

5. Install RBFS ONL image

#### **Option 2: Preselect ONIE boot mode**

- 1. Connect to console port
- 2. Select ONIE boot mode

3. Reboot switch

```
root@onl>ufi03.q2c.u15.r4.nbg.rtbrick.net:~ # reboot
```

#### **ONIE prompt section:**

You need to update the URL of the ONL installer image location according to your own specific HTTP server configuration.

```
ONIE: / # onie-discovery-stop
NOTICE: The 'onie-discovery-stop' command is deprecated and will be removed in
2019.02.
NOTICE: Use 'onie-stop' instead.
discover: installer mode detected.
Stopping: discover... done.
ONIE:/ # onie-nos-install http://server.example.net/_/images/latest/rtbrick-onl-
taller/rtbrick-onl-installer-spine-q2c-21.9.1.d
discover: installer mode detected.
Stopping: discover... done.
Info: Attempting http://server.example.net/_/images/latest/rtbrick-onl-
installer/rtbrick-onl-installer-spine-q2c-21.9.1.d ...
Connecting to server.example.net (198.51.100.125)
installer 100% |******************** 1176M 0:00:00 ETA
ONIE: Executing installer: http://server.example.net/_/images/latest/rtbrick-onl-
installer/rtbrick-onl-installer-spine-q2c-21.9.1.d
```

## 2. RBFS Licensing

#### **Overview**

RBFS Licensing allows you to access the full functionality of your RtBrick FullStack (RBFS) installation. Rtbrick provides a 28-day evaluation license on request. It is not allowed to be used in production. Use a permanent or subscription license that has been purchased through RtBrick Sales. If you want to extend the evaluation period and get additional licenses, contact RtBrick Support.

Without any license installed on your system, you can evaluate RBFS for 7 days. You need to get an evaluation license or purchase an actual license within 7 days to use the full functionality of RBFS.

## **Obtaining Licenses**

To obtain RBFS licenses, get in touch with the Support team by email: support@rtbrick.com

## **Installing a License**

You can install a license by using the RBFS CLI or via the RESTCONF API. You should get a license encrypted string from Rtbrick and configure the same via CLI.

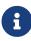

When you upgrade your RBFS installation, the existing license should either get restored via saved configuration or it needs to be installed again.

To install a license, enter the following command:

## **Syntax**

set system license <license\_key>

## **Example**

supervisor@rtbrick: cfg> set system license
"eyJzdGFydF9kYXRlIjogMTYxNTg3MTE3MCwgImVuZF9kYXRlIjogMTYxNTk1NzU3MH0=.Yx/XiFDFRzAt

 $\label{localinfoq} $$ XPUOaIoh5GqiXa+kOJBWp3LgDeJooVr188mpPs2ZRMPC+k5HvoZDXvsreqRrqoFR3vk7S2PlqmLxYf0bNB ly4d1hrloBwwFkFuJaiU/M+ZGPExgILdVyXumI88VYx8m/Z5SxEj0bFQGUy8UHRUYW/Ay8fhPfYejWuSgp v3OrIThH9CVjlDmrp/k4yOuHyTz5gLgq4A0h33vB5O99aOIJW5UX4XDKvQqmqX5kytRlR1SseWuAbWKjUd VOkf2Mk36IbF9/xAKier++LzXESpLMI+MT63AybSDHOBZydoMjLH9C6cPEfGHzWTIBNtT3679Tokf25EK1 Jw=="$ 

The following example shows the running configuration.

## **Installing Multiple Licenses**

You can install multiple licenses. Additional licenses can be installed even when you have existing license(s). The license with the maximum evaluation period will be prioritised over others. When you have multiple evaluation licenses installed, the one that expires later takes higher priority compared to the other licenses.

## Viewing the installed license

#### **Syntax**

```
show system license
```

## **Example**

```
root@rtbrick: cfg> show system license
License Validity:
  License 1:
    Start date : Tue Mar 16 05:06:10 GMT +0000 2021
    End date : Wed Mar 17 05:06:10 GMT +0000 2021
```

```
root@rtbrick: cfg>
```

After verifying the validity of the license, the license file will be installed at the following location:

/etc/rtbrick/license/rtbrick-license

## **Deleting a License**

To delete a license, enter the following command:

#### **Syntax**

delete system license < license\_key>

#### **Example**

supervisor@rtbrick: cfg> delete system license
"eyJzdGFydF9kYXRlIjogMTYxNTg3MTE3MCwgImVuZF9kYXRlIjogMTYxNTk1NzU3MH0=.Yx/XiFDFRzAt
XPUOaIoh5GqiXa+kOJBWp3LgDeJooVr188mpPs2ZRMPC+k5HvoZDXvsreqRrqoFR3vk7S2PlqmLxYf0bNB
ly4d1hrloBwwFkFuJaiU/M+ZGPExgILdVyXumI88VYx8m/Z5SxEj0bFQGUy8UHRUYW/Ay8fhPfYejWuSgp
v3OrIThH9CVjlDmrp/k4yOuHyTz5gLgq4A0h33vB5O99aOIJW5UX4XDKvQqmqX5kytRlR1SseWuAbWKjUd
VOkf2Mk36IbF9/xAKier++LzXESpLMI+MT63AybSDHOBZydoMjLH9C6cPEfGHzWTIBNtT3679Tokf25EK1
Jw==""

## **License Expiry**

When a license expires, you will not be able see the operational state of the system via CLI or BDS API.

| Registered Address                         | Support             | Sales             |
|--------------------------------------------|---------------------|-------------------|
| 40268, Dolerita Avenue<br>Fremont CA 94539 |                     |                   |
| +1-650-351-2251                            |                     | +91 80 4850 5445  |
| http://www.rtbrick.com                     | support@rtbrick.com | sales@rtbrick.com |

©Copyright 2024 RtBrick, Inc. All rights reserved. The information contained herein is subject to change without notice. The trademarks, logos and service marks ("Marks") displayed in this documentation are the property of RtBrick in the United States and other countries. Use of the Marks are subject to RtBrick's Term of Use Policy, available at <a href="https://www.rtbrick.com/privacy">https://www.rtbrick.com/privacy</a>. Use of marks belonging to other parties is for informational purposes only.